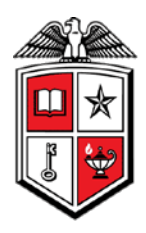

# **Encumbrances Rolled Forward by Fund**

#### **Texas Tech University Health Sciences Center Encumbrances Rolled Forward by Fund** \*Roll Document: ERH10001 \*Fund: 101000 Orgn: All Account: All **Prog: All** Amount Enc Item Seq **TransDate Trans Desc FY Fund** Orgn **Acct** Prog P0058920 1 1 09-01-2010 **ENCUMBRANCE ROLL** 2011 101000 301001 737300 40 10,370.00  $\overline{2}$  $\mathbf{1}$ 09-01-2010 **ENCUMBRANCE ROLL**  $2011$ 101000 301001 737300 40 75.00 **Encumbrance: P0058920** 10,445 09-01-2010 ENCUMBRANCE ROLL  $2011$ 101000 301001 730000 40 P0064287 1 177.98 1. 2 1 09-01-2010 ENCUMBRANCE ROLL  $2011$ 101000 301001 733404 40 19.99 3 09-01-2010 | ENCUMBRANCE ROLL |  $2011$ 101000 301001 730000 40 23.46  $\mathbf{1}$ 2011 4  $\mathbf{1}$ 09-01-2010 **ENCUMBRANCE ROLL** 101000 301001 730000 40  $0.00$ 5  $2011$ 101000 40 09-01-2010 **ENCUMBRANCE ROLL** 301001 730000  $0.00$ 1 6 09-01-2010 | ENCUMBRANCE ROLL | 2011 101000 301001 730000 40  $0.00$ 1 101000 7  $\mathbf{1}$ 09-01-2010 ENCUMBRANCE ROLL  $2011$ 301001 730000 40  $0.00$ 8  $\mathbf{1}$ 09-01-2010 **ENCUMBRANCE ROLL** 2011 101000 301001 730000 40  $0.00$ 9 ENCUMBRANCE ROLL | 2011 |  $\mathbf{1}$ 09-01-2010 101000 301001 730000 40 8.98 **Encumbrance: P0064287** 230.41 ENCUMBRANCE ROLL | 2011 | 101000 301001 P0064419 09-01-2010 738001  $\mathbf{1}$  $\mathbf{1}$ 40 4,975.00 **Encumbrance: P0064419** 4,975 301001 P0065405  $\mathbf{1}$ 1 09-01-2010 **ENCUMBRANCE ROLL** 2011 101000 737700 40 572.00 **Encumbrance: P0065405** 572 733400 P0065552 09-01-2010 **ENCUMBRANCE ROLL** 2011 101000 301001 2,000.00 1 1 40 2011 2 1 09-01-2010 **ENCUMBRANCE ROLL** 101000 301001 733400 40 200.00 3 09-01-2010 **ENCUMBRANCE ROLL** 2011 101000 301001 733400 40 120.00 1 4 40 1 09-01-2010 **ENCUMBRANCE ROLL** 2011 101000 301001 728603 69.60 **Encumbrance: P0065552** 2,389.6

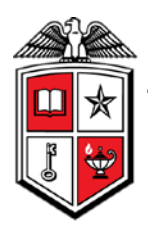

### **Business Purpose**

The purpose of this report is to help you locate the encumbrance associated with a roll document. It requires both the fund and the roll document. This report lists the encumbrance number, encumbrance item and encumbrance sequence that rolled and the amount of the encumbrance.

All uncommitted encumbrances that are open at the end of the fiscal year will roll into the new fiscal year. The amount of the remaining encumbrance will encumber in the new year and a budget adjustment will also increase the budget in the new year.

### **Report Path**

The report can be located at HSC Finance > Encumbrances, Invoices, and Checks > Encumbrances Rolled Forward by Fund.

# **Available Parameters**

**\*Fiscal Year \*Fund Organization** Account Program

# **Report Grouping and Sorting**

The report is grouped and sorted encumbrance, encumbrance item and encumbrance sequence.

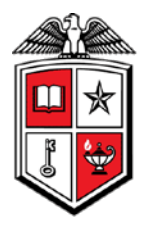

# **Report Field Definitions**

Definitions for the report fields can be located at

[http://www.fiscal.ttuhsc.edu/financereporting/collateral/Finance\\_Reporting\\_Terms.pdf.](http://www.fiscal.ttuhsc.edu/financereporting/collateral/Finance_Reporting_Terms.pdf)

**Encumbrance** 

Encumbrance Item

Encumbrance Sequence

Transaction Date

Transaction Description

Fiscal Year

Fund

**Organization** 

**Account** 

Program

Amount

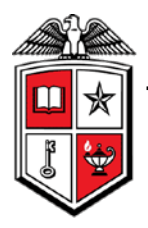

### **Drill Thru Reports**

A drill thru is a link within a document that opens a new report with similar or more detailed information.

The Encumbrance Detail report will open when you select the hyperlinked encumbrance number on the report. This report will provide the overall status of the encumbrance along with all encumbrance ledger activity since the encumbrance was established.

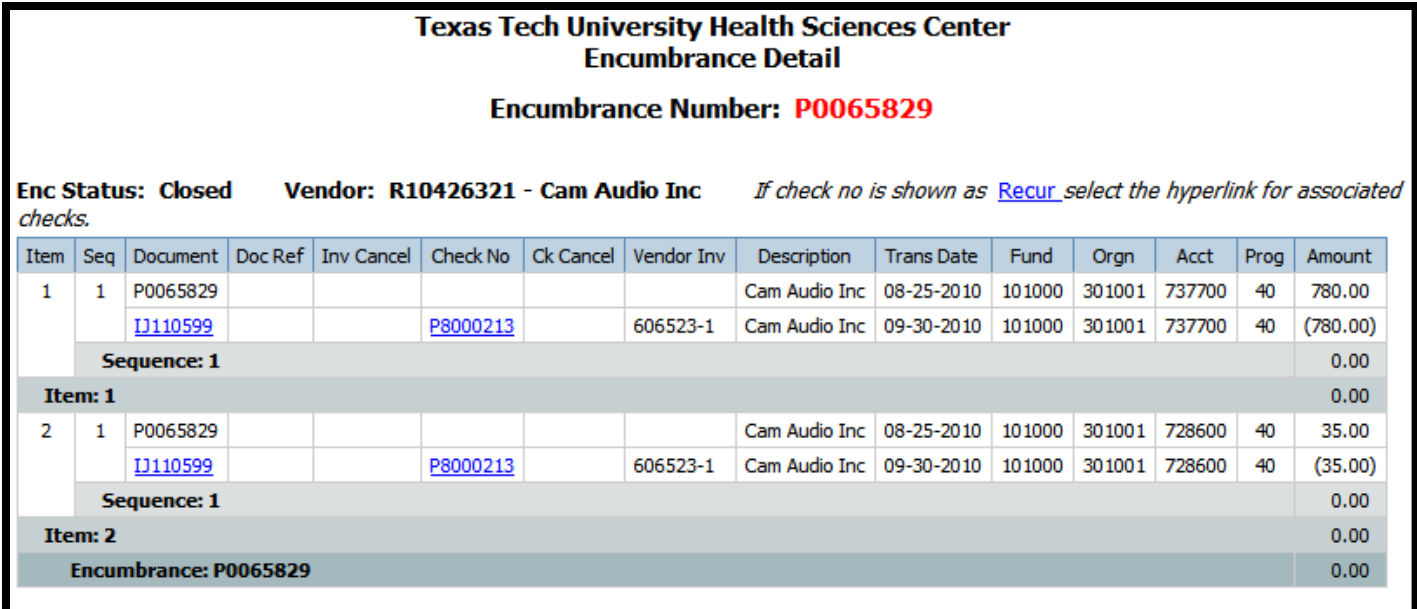

The Encumbrance Detail report also contains two drill thrus. The Invoice - Check Detail report will open if you select a hyperlinked invoice document number in the Document field. You can drill thru to the Check - Invoice Detail by selecting either the check number from the Encumbrance Detail's Check No field or from the Check No field on the Invoice – Check Detail report. For more information, please review the Encumbrance Detail report documentation under Encumbrances, Invoices, and Checks.